## **Change timezone on Ubuntu server**

I have a virtual machine somewhere, where i host a web application. I had to change the time zone since the time stamps in MySql were wrong. Here is how to do it without installing a GUI:First, start the TUI time management tool

```
su@www:~$ sudo dpkg-reconfigure tzdata
[sudo] password for su:
no talloc stackframe at ../source3/param/loadparm.c:4864, leaking memory
```
You will be presented with the following screen. Simply select the region and city and you're done with this step.

|                       | <b>Ford the Man</b><br>su@www.~                                                                                                    |
|-----------------------|----------------------------------------------------------------------------------------------------|
| dollage costiguostion |                                                                                                    |
|                       |                                                                                                    |
|                       |                                                                                                    |
|                       |                                                                                                    |
|                       |                                                                                                    |
|                       |                                                                                                    |
|                       |                                                                                                    |
|                       |                                                                                                    |
|                       |                                                                                                    |
|                       | <b>Configurate Configurate Configurate</b><br>Flease select the peographic area in which you live. Subsequent configurerion quartions will nerrow this down by presenting a list of cities, representing the time zones in which they are loceted. |
| Geographic area:      |                                                                                                    |
|                       | Africa                                                                                                    |
|                       | <b>Zancios</b><br><b>ALCAYOULDA</b>                                                                                                    |
|                       | Australia<br>Acctic Conso                                                                                                    |
|                       | <b>Latin</b><br>Atlantic Cosan                                                                                                    |
|                       | (и покин)<br>Indian Coesn                                                                                                    |
|                       | FAILTIN ODEAN<br>System V timezones                                                                                                    |
|                       | 78<br>Bone of the shore                                                                                                    |
|                       |                                                                                                    |
| village.              | <b>Clancello</b>                                                                                                    |
|                       |                                                                                                    |
|                       |                                                                                                    |
|                       |                                                                                                    |
|                       |                                                                                                    |
|                       |                                                                                                    |
|                       |                                                                                                    |
|                       |                                                                                                    |
|                       |                                                                                                    |
|                       |                                                                                                    |
| с                     |                                                                                                    |

Select region

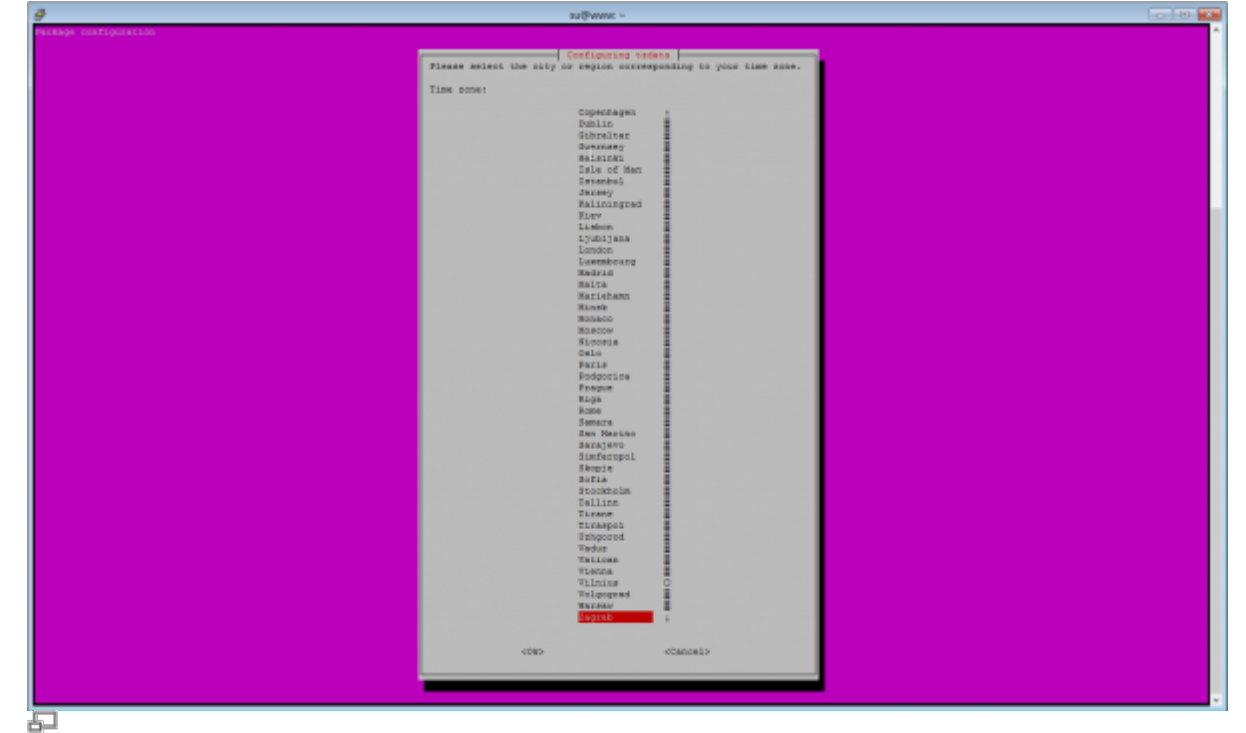

Select city

Current default time zone: 'Europe/Zagreb' Local time is now: Wed Apr 15 09:50:03 CEST 2015. Universal Time is now: Wed Apr 15 07:50:03 UTC 2015.

*su@www:~\$*

Now you can sync the clock with a NTP server, and check if the date is OK.

```
su@www:~$ sudo ntpdate zg1.ntp.carnet.hr
15 Apr 10:00:24 ntpdate[46331]: step time server 161.53.123.5 offset
27.628667 sec
su@www:~$ date
Wed Apr 15 10:00:27 CEST 2015
su@www:~$
```
Now, the only thing I had to do was to restart my MySql server – which was set to use system time zone as its time zone. You can check which time zone is set in MySql by selecting @@global.time\_zone.

```
su@www:~$ mysql -u root -p
Enter password:
Welcome to the MySQL monitor. Commands end with ; or \q.
Your MySQL connection id is 109732
Server version: 5.5.41-0ubuntu0.14.04.1 (Ubuntu)
Copyright (c) 2000, 2014, Oracle and/or its affiliates. All rights reserved.
Oracle is a registered trademark of Oracle Corporation and/or its
affiliates. Other names may be trademarks of their respective
owners.
```
Eureka Moment - https://wiki.plecko.hr/

From: <https://wiki.plecko.hr/> - **Eureka Moment**

different than SYSTEM by using any of these:

SET GLOBAL time zone =  $'+1:00'$ ;

SET @@global.time\_zone='+02:00';

SET GLOBAL time zone = 'Europe/Zagreb';

Permanent link: **[https://wiki.plecko.hr/doku.php?id=linux:ubuntu:time\\_zone](https://wiki.plecko.hr/doku.php?id=linux:ubuntu:time_zone)**

Last update: **2019/10/31 09:05**

```
Type 'help;' or '\h' for help. Type '\c' to clear the current input
statement.
mysql> SELECT @@global.time zone, @@session.time zone;
+--------------------+---------------------+
| @@global.time_zone | @@session.time_zone |
+--------------------+---------------------+
| SYSTEM | SYSTEM
+--------------------+---------------------+
1 row in set (0.02 sec)
mysql>
```
You can also leave the system time zone as is, and change the MySql time zone to something

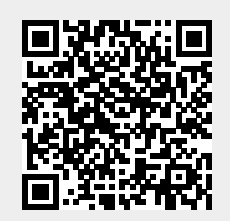